即日起,本市设立的个体工商户可以使用手机报送年报啦!还新增了手机智能预填 功能。个体工商户通过手机端微信"电子营业执照"小程序领取电子营业执照后就 可以报送2021年度年报啦!

操作详情快来和小编一起看看吧

**个体工商户手机端年报流程**

**第一步:用微信[扫一扫]扫描下方二维码打开电子营业执照小程序。**

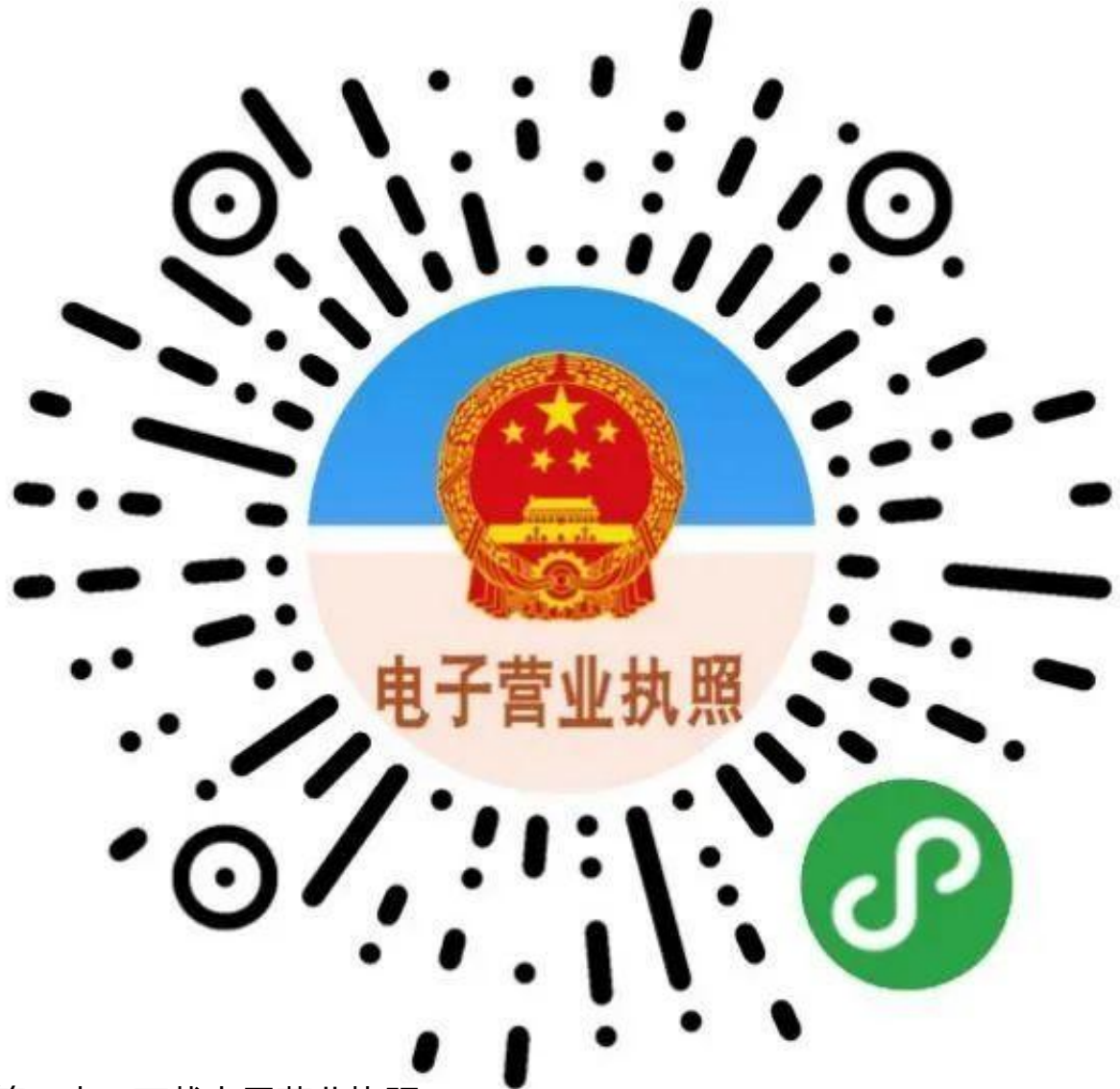

**第二步:下载电子营业执照**

尚未下载电子营业执照的经营者,请点击[下载执照]领取电子营业执照(注:尚未 换发加载统一社会信用代码营业执照的个体工商户,也可以下载电子营业执照)。

经营者下载成功后可以直接年报,也可以[授权他人使用执照]填报年报。

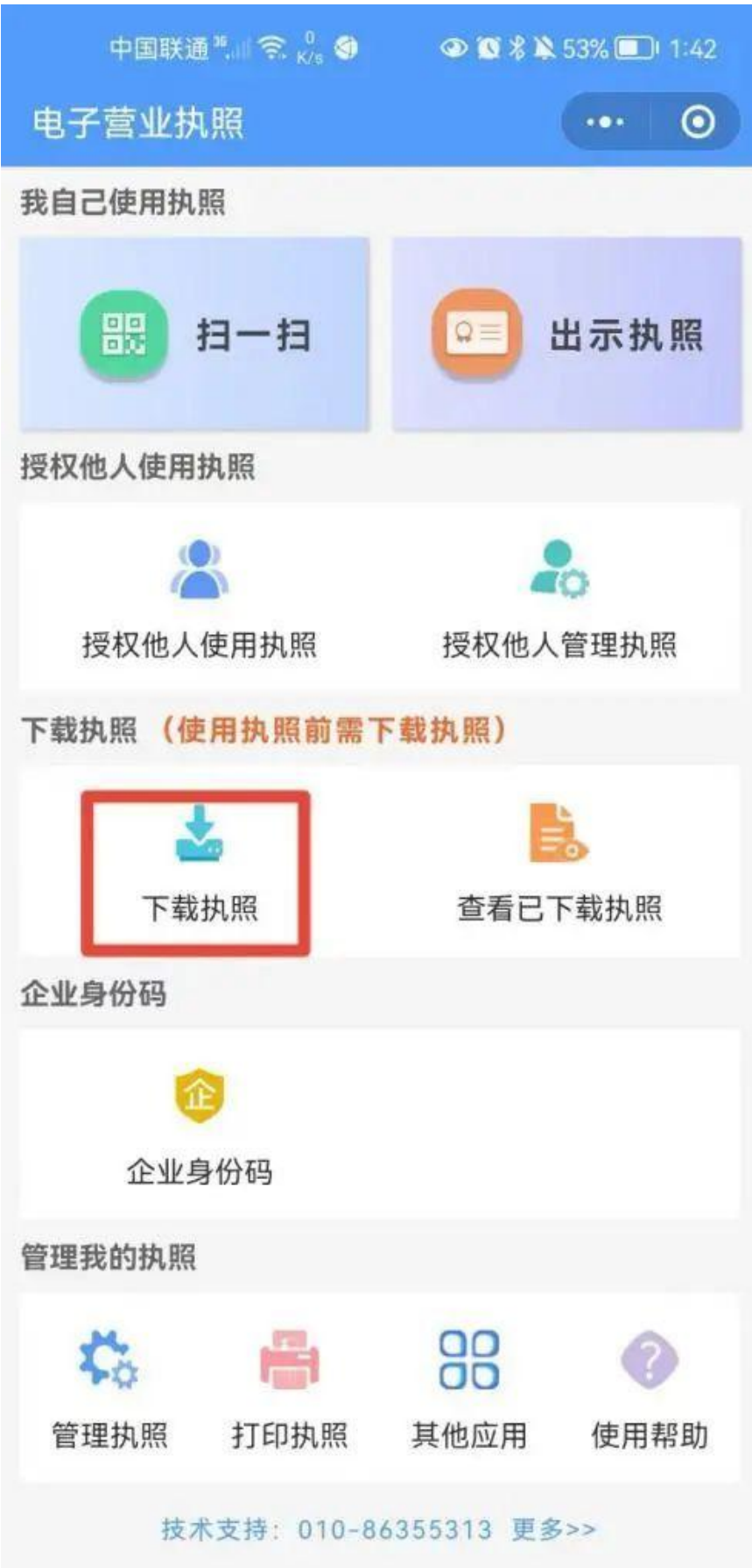

**第三步:进入年报界面**

下载电子营业执照完成后,点击小程序下方的[其他应用],选择[年度报告],进入上 海个体工商户年报界面。

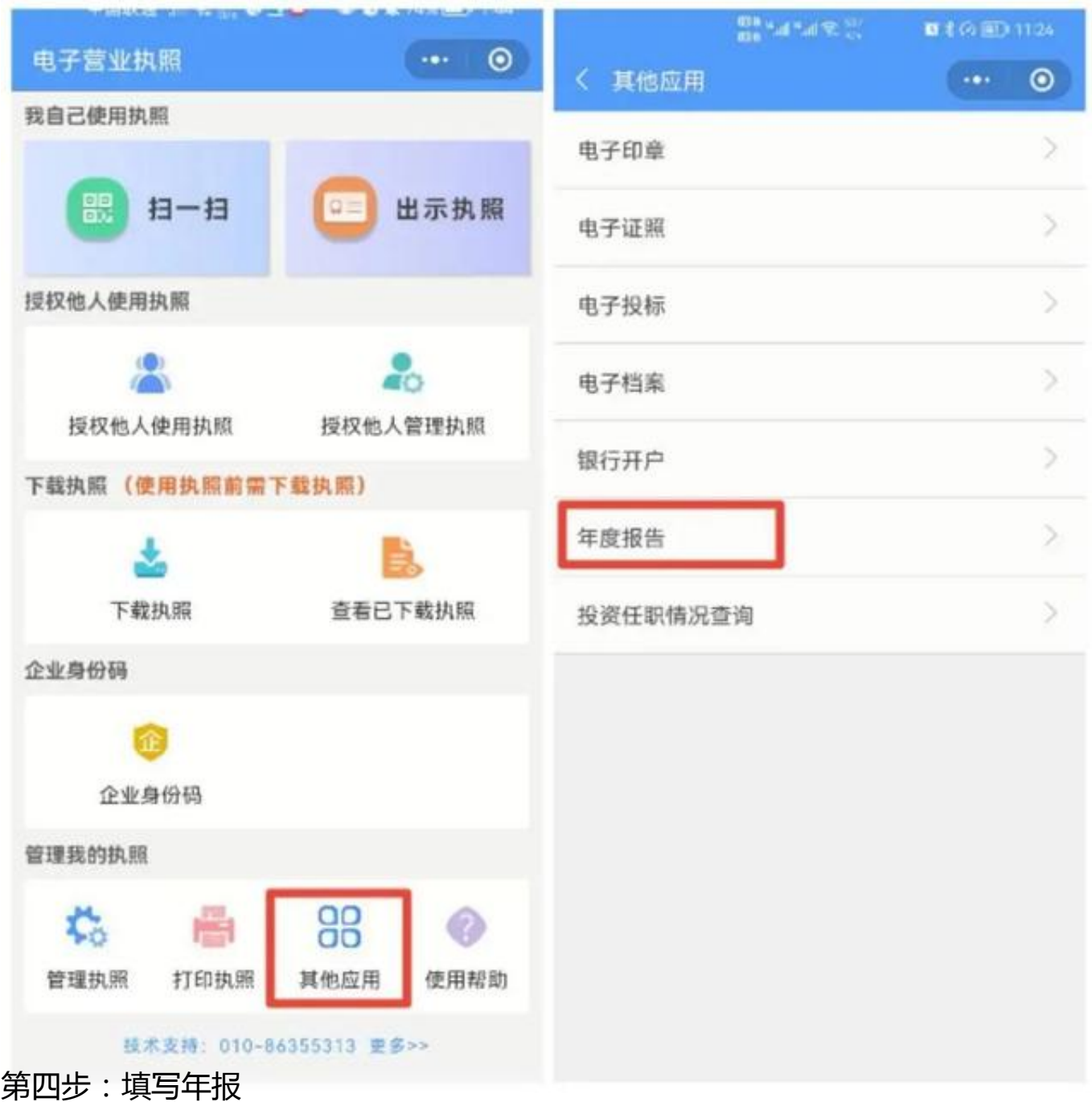

点击[填写年报],根据页面提示,完整填写[基础信息、网站或网店、行政许可、资 产状况]等内容。

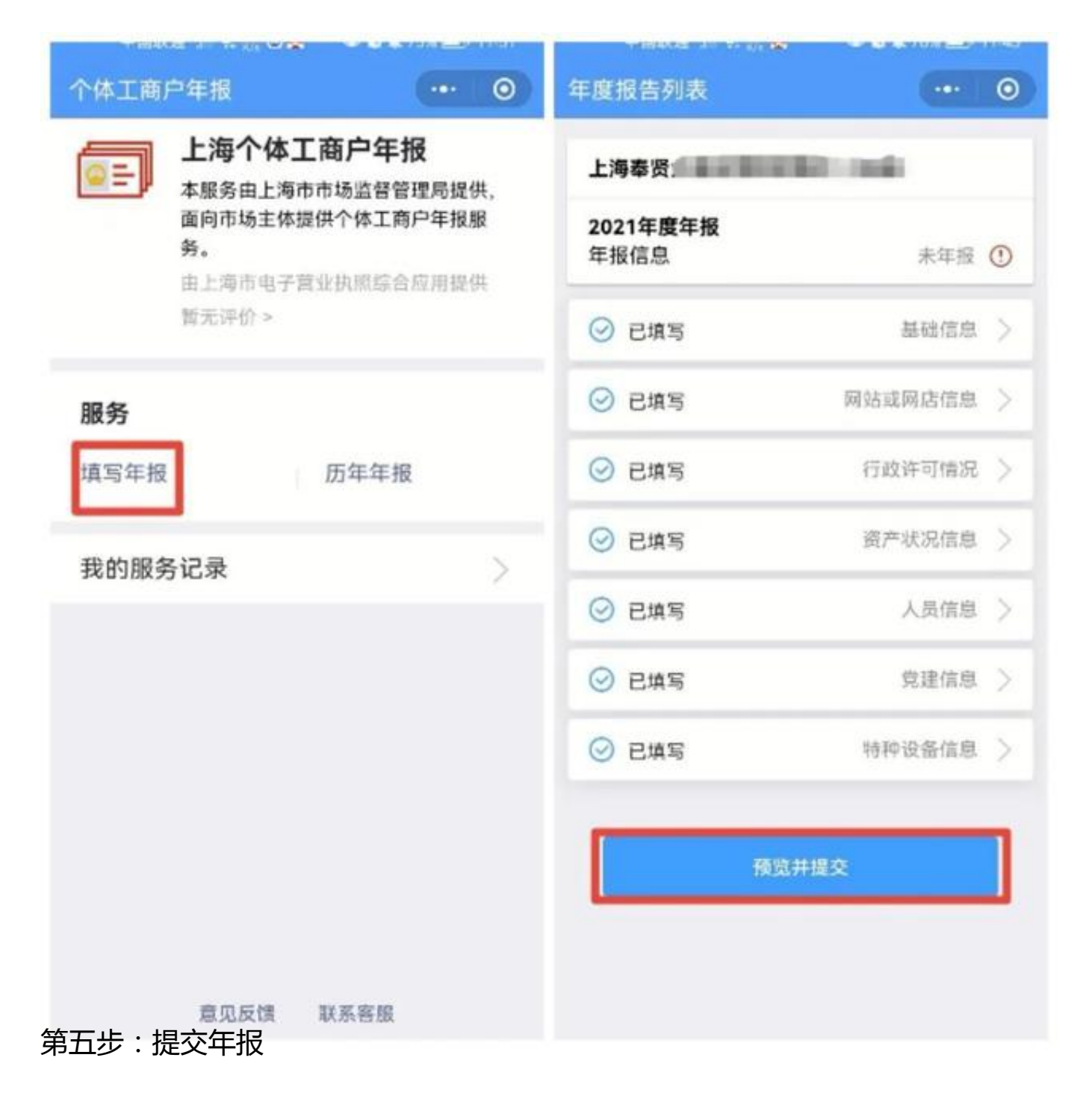

年报填写完毕确认无误后,选择[提交年报],即完成了年报的工作。

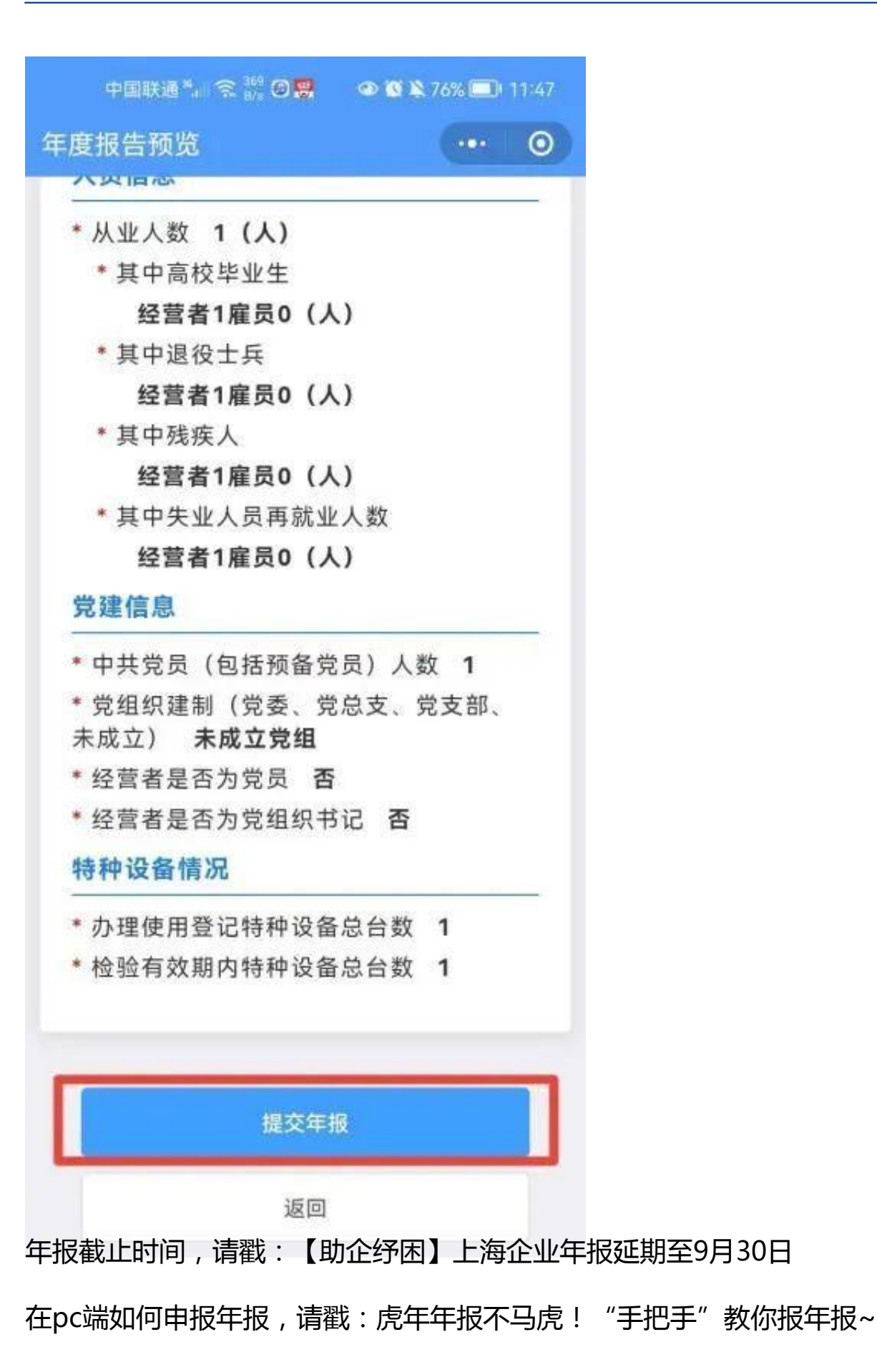

常见年报问题有哪些,请戳: 一招不慎, 全盘皆输! 企业年报常见"错误"TOP10 →